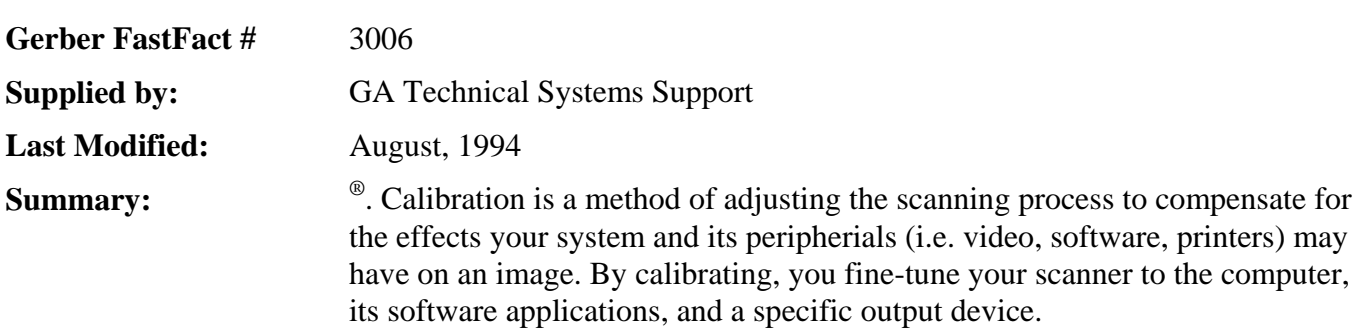

# **Calibrating Color Scanners for Use with the GERBER EDGE**

### **Why Should I Calibrate?**

Calibration ensures accuracy between what you have scanned, manipulated, and printed to the original artwork. The process of calibration optimizes black and white sensitivity and maintains color quality.

### **When should I calibrate?**

You should consider calibration whenever you make changes to your GRAPHIX ADVANTAGE®. Furthermore, if you notice a depreciation in detail, tone, or color in your output to that of the original, performing calibration ensures that this part of your GRAPHIX ADVANTAGE system is working its best for you.

### **How Does Calibration Work?**

- Calibration is a process of printing, scanning, and comparing.
- The scanning software provides a reference image called a calibration target.
- This calibration target needs to be processed and printed on the GERBER EDGE and then scanned.
- The scanning software compares its calibration target to this newly scanned image for any lost quality, and finding any, adjusts scanning sensitivities to compensate. The resulting customized settings for the GERBER EDGE is sometimes called the print path.
- These settings can be saved and recalled each time you wish to scan an image for printing on the GERBER EDGE.

### **Some Important Considerations Before Calibrating**

- Calibrating a print path while in Composer is not recommended because TWAIN link (Acquire Image feature) interferes. You must exit Composer and launch your scanning software on its own before calibrating a print path.
- If you are calibrating for a software program, be sure to print the "target" from within that program. By doing so, you ensure that any effect this application has had on the scanned image is reflected in the results.

## **Where Do I Go From Here?**

This basic overview of scanner calibration is based on the Hewlett Packard® DeskScan IIcx and its scanning software DeskScan II. Another scanner may or may not have a calibration feature. Mostly, calibration is a function of software. If such an option is available to you with another model or brand scanner, it is sure to follow a similar process.

For Hewlett Packard DeskScan IIcx owners, the step-by-step calibration procedure begins on page 4-12 of your reference manual. An overview of the process begins on page 4-10 of the same booklet.